# Singularity GPU Containers Options

A. Gutcaits, Dr. chem. 2021-03-05

# GPU Singularity Containers

### **[NGC Catalog](https://docs.nvidia.com/ngc/ngc-catalog-user-guide/index.html#ngc-catalog-containers)**

- NGC (NVIDIA GPU-Accelerated Containers) offers a comprehensive catalog of GPU-accelerated software for Deep Learning, HPC and Visualization applications.
- Consists of containers, pre-trained models, Helm charts for Kubernetes deployments and industry specific AI toolkits with SDK
- Guest Access and Authenticated Access
- **GPUs compatible with NGC: V100, A100, T4, Jetson, RTX Quadro**.

### **[Docker Hub](https://hub.docker.com/)**

- Official Docker images for the machine learning framework
- Containers with GPU support marked "-gpu"
- Usually, Guest Access

For Future reading: [NVIDIA Cloud Documentation,](https://docs.nvidia.com/ngc/ngc-overview/index.html) [List of Nvidia graphics processing units](https://en.wikipedia.org/wiki/List_of_Nvidia_graphics_processing_units#Tesla)

# GPU Compute Capability (NGC)

### **Compute Capability**

- The **compute capability** of a device is represented by a version number, also sometimes called its "**SM version**". This version number identifies the **features supported by the GPU hardware.** The compute capability comprises a major revision number X and a minor revision number Y and is denoted by **X.Y**
- Note: **The compute capability version** of a particular GPU **should not be confused with the CUDA version** (e.g., CUDA 7.5, CUDA 8, CUDA 10.2 etc), which is the version of the **CUDA software platform**. The CUDA platform is used by application developers to create applications that run on many generations of GPU architectures. New versions of the CUDA platform typically also include software features that are independent of hardware generation.

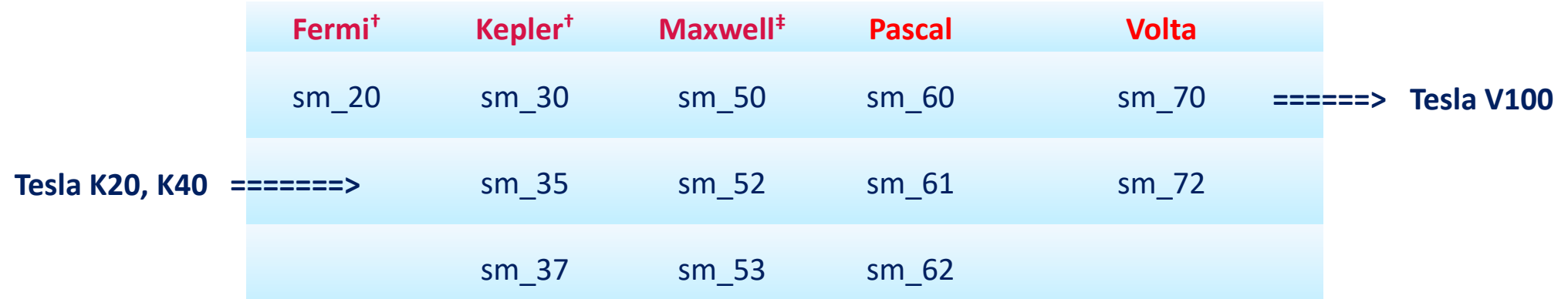

For Future reading: [CUDA Programming\\_Guide,](https://docs.nvidia.com/cuda/pdf/CUDA_C_Programming_Guide.pdf) [CUDA-Enabled GPUs,](https://developer.nvidia.com/cuda-gpus) [NVIDIA Deep Learning Frameworks](https://docs.nvidia.com/deeplearning/frameworks/support-matrix/index.html)

## Running NGC Containers with Singularity (1)

- **Register and Activate Your NGC Account**
- **Generate Your NGC API Key**
- **Load singularity module:**
- \$ module load singularity/3.2.1
- \$ module list
- *Currently Loaded Modules*:
- singularity/3.2.1
- **Setting NGC container registry authentication credentials:**
- \$ export SINGULARITY\_DOCKER\_USERNAME='\$oauthtoken'
- \$ export SINGULARITY\_DOCKER\_PASSWORD=<NVIDIA NGC API key>
- **Pulling container to a local Singularity image:**
- \$ export SINGULARITY\_TMPDIR=/home/TMP/\$USER
- \$ mkdir -p \$SINGULARITY\_TMPDIR
- \$ singularity pull tensorflow\_19.06-py3.sif docker://nvcr.io/nvidia/tensorflow:19.06-py3
- **For containers from Docker Hub**
- \$ singularity pull docker://tensorflow/tensorflow:2.3.1-gpu

### • **GPU use:**

*If your host system has an NVIDIA GPU card and a driver installed, you can leverage the card with the --nv option* 

# Running NGC and GPU Containers with Singularity (2)

### **Checking TensorFlow version**

\$ **singularity exec --nv tensorflow\_19.06-py3.sif python -c 'import tensorflow as tf; print(tf.\_\_version\_\_)'** 1.13.1 \$ **singularity exec --nv tensorflow\_2.3.1-gpu.sif python -c 'import tensorflow as tf; print(tf.\_\_version\_\_)'** 2.3.1

#### **Checking available GPUs (Interactive shell)**

@ui-1\$ **qsub -I -l nodes=1:ppn=2:gpus=1 ===> For getting node with GPU** @ui-1\$ **qsub -I -l nodes=1:ppn=2:gpus=1 -l feature=v100 ===> For getting node with Tesla V100 GPU** qsub: waiting for job 1028957.rudens to start qsub: job 1028957.rudens ready @wn60 \$ **cd \$PBS\_O\_WORKDIR** @wn60 \$ **module load singularity** \$ **singularity exec --nv tensorflow\_19.06-py3.sif tf\_gpu\_avail\_01.py** 

['/device:CPU:0', '/device:XLA\_CPU:0', '/device:XLA\_GPU:0', '/device:XLA\_GPU:1', '/device:GPU:0', '/device:GPU:1']

### **Python script tf\_gpu\_avail\_01.py**

**…**

import tensorflow as tf import os from tensorflow.python.client import device lib print([device.name for device in device lib.list local devices() if device.name != None])

## Running NGC and GPU Containers with Singularity(3)

### **Running simple TensorFlow script (tf2\_gpu\_cpu.py)**

**import tensorflow as tf import os import time cpu\_slot = 0 gpu\_slot = 0**

**# Using CPU at slot 0 with tf.device('/CPU:' + str(cpu\_slot)): # Starting a timer start = time.time() A = tf.constant([[3, 2], [5, 2]]) print(tf.eye(2,2)) # Printing how long it took with CPU end = time.time() - start print(end)**

**# Using the GPU at slot 0 with tf.device('/GPU:' + str(gpu\_slot)): # Starting a timer start = time.time() # Doing operations on CPU A = tf.constant([[3, 2], [5, 2]]) print(tf.eye(2,2))**

**# Printing how long it took with GPU end = time.time() - start print(end) print(('Your TensorFlow version: {0}').format(tf.\_\_version\_\_))** **This script is comparing time spent using the CPU versus GPU. The simple operation here is creating a constant and an identity matrix by defining a tensor A, getting the rows and columns and making an identity matrix**.

**@ui-2 tf\_gpu]\$ qsub -I -l nodes=1:ppn=2:gpus=1** qsub: waiting for job 1045525.rudens to start qsub: job 1045525.rudens ready @wn56 ~]\$ **cd \$PBS\_O\_WORKDIR** @wn56 ~]\$ **module load singularity** @wn56 tf\_gpu]\$ **singularity exec --nv tensorflow\_2.3.1-gpu.sif python tf2\_gpu\_cpu.py**

… tf.Tensor(  $[[1. 0.]$  $[0. 1.]$ , shape= $(2, 2)$ , dtype=float32) 0.006877899169921875 ===> GPU time tf.Tensor(  $[$ [1. 0.]  $[0. 1.]$ , shape= $(2, 2)$ , dtype=float32) 0.13370490074157715 ===> CPU time

## Notes on Running NGC Containers with Singularity

- If your host system has an NVIDIA GPU card and a driver installed, you can leverage the card with the --ny option
- There is currently a bug in Singularity 3.1.x and 3.2.x causing the LD LIBRARY PATH to be incorrectly set within some *container's* **environment. As a workaround the LD\_LIBRARY\_PATH must be unset before invoking Singularity:**

### \$ LD\_LIBRARY\_PATH="" singularity exec

• There is not necessary to load cuda module due to containers already has installed CUDA environment. In some cases, may be necessary to set for compatibility issues \$CUDA\_HOME variable by loading module cuda, or searching for other versions:

\$ **module spider cuda** Versions: cuda/cuda-7.5 cuda/cuda-8.0 cuda/cuda-9.2 cuda/cuda-10.1 cuda/cuda-10.2

# Main Singularity Commands

#### **Main online container registries and commands to load**

Singularity Library: <https://cloud.sylabs.io/library>: \$ singularity pull library:// Docker Hub: [https://hub.docker.com](https://hub.docker.com/) : \$ singularity pull docker:// Singularity Hub: [https://singularity-hub.org](https://singularity-hub.org/) : \$ singularity pull shub:// NVIDIA GPU Cloud: [https://ngc.nvidia.com](https://ngc.nvidia.com/): \$ singularity pull docker://nvcr.io/

\$ singularity pull docker://gcc:5.3.0 \$ singularity pull library://godlovedc/demo/lolcow \$ singularity pull docker://nvcr.io/nvidia/tensorflow:19.06-py3

#### **Image examinations**

 $\frac{1}{2}$  singularity verify lolcow latest.sif # Verify signatures \$ singularity inspect lolcow latest.sif # To show labels  $\frac{1}{2}$  singularity inspect -r lolcow latest.sif # To inspect the runscript

\$ singularity inspect -d lolcow\_latest.sif # To show the Singularity recipe file (deffile)

#### **Singularity cache**

 $\frac{1}{2}$  singularity cache list  $\frac{1}{2}$  =  $\frac{1}{2}$  =  $\frac{1}{2}$  =  $\frac{1}{2}$  =  $\frac{1}{2}$  =  $\frac{1}{2}$  =  $\frac{1}{2}$  =  $\frac{1}{2}$  =  $\frac{1}{2}$  =  $\frac{1}{2}$  =  $\frac{1}{2}$  =  $\frac{1}{2}$  =  $\frac{1}{2}$  =  $\frac{1}{2}$  =  $\frac{1}{2}$  =  $\frac{1}{2}$  $\frac{1}{2}$  singularity cache clean -a  $\frac{1}{2}$  # clean all the cache \$ singularity cache clean --type=library,oc # clean only library, and oci cache

\$ HOME/.singularity/cache/ # User's Singularity cache directory

#### **Run Command**

*Run defined set of commands from a definition file's runscript. It is only available when using an image that was built from a definition file that specified a runscript.*

\$ singularity run library://godlovedc/demo/lolcow \$ singularity run ./lolcow\_latest.sif

### **Exec command**

*Executes command from container*

\$ singularity exec ./lolcow\_latest.sif fortune \$ singularity exec library://godlovedc/demo/lolcow fortune

#### **Shell command**

*The shell command allows you to spawn a new shell within your container and interact with it as though it were a small virtual machine*

\$ singularity shell library://godlovedc/demo/lolcow \$ singularity shell container.sif

**User-defined bind paths:** \$ **singularity shell --bind /scratch, src[:dest[:opts]], container.sif** GPU use: If your host system has an NVIDIA GPU card and a driver installed, you can leverage the card with the --nv option : \$ singularity run --nv container.sif

## ARCHIVE